## **Group Analysis with AFNI Programs**

#### • Introduction

- ★ Most of the material and notations are from Doug Ward's manuals for the programs 3dttest, 3dANOVA, 3dANOVA2, 3dANOVA3, and 3dRegAna, and from Gang Chen's manual for 3dANOVA4
- ⋆ Documentation available with the AFNI distribution
- ★ Software and documentation files are based on these books:
  - → Applied Linear Statistical Models by Neter, Wasserman, and Kutner (4th edition)
  - → Applied Regression Analysis by Draper and Smith (3rd edition)
- ★ General steps
   → Smoothing (3dmerge -1blur\_fwhm)
   → Normalization (3dcalc)
   → Deconvolution/Regression (3dDeconvolve)
  - → Co-registration of individual analyses to common "space" (adwarp -dxyz)
  - → Group analysis (3dttest, 3dANOVA, ...) Today's topic
  - → Post-analysis (AlphaSim, conjunction analyses, ...)
  - Interpretation and Thinking

#### Data Preparation: Spatial Smoothing

- ★ Spatial variability of both FMRI activation and the Talairach transform (the common space) can result in little or no overlap of function between subjects.
  - → Data smoothing is used to reduce this problem.
    - Leads to loss of spatial resolution, but that is a price to be paid with the Talairach transform (or any current technique that does inter-subject anatomical alignments)
  - → In principle, smoothing should be done on time series data, before data fitting
    (i.e., before 3dDeconvolve or 3dNLfim, etc.)
    - Otherwise one has to decide on how to smooth statistical parameters.
      - In statistical data sets, each voxel has a multitude of different parameters associated with it like a regression coefficient, tstatistic, F-statistic, etc.
      - Combining some statistical parameters across voxels would result in parameters with unknown distributions
    - ⇒ It is OK to blur percent signal change values that come out of the regression analysis, since these numbers depend linearly on the input data (unlike the *F*- and *t*-statistics)
    - ⇒ Blurring in 3D is done using **3dmerge** with the **-1blur\_fwhm** option
    - ⇒ Blurring on the surface is done with program **SurfSmooth**

#### Data Preparation: Parameter Normalization

- ★ Parameters quantifying activation must be normalized before group comparisons.
  - → FMRI signal amplitude varies for different subjects, runs, scanning sessions, regressors, image reconstruction software, modeling strategies, etc.
- ★ Amplitude measures (regression coefficients) can be turned to percent signal change from baseline (do it before the individual analysis in 3dDeconvolve).
  - → Equations to use with 3dcalc to calculate percent signal change
    - $\Rightarrow$  100  $b_i / b_0$  (basic formula)
    - $\Rightarrow$  100  $b_i/b_0$  \* c (mask out the outside of the brain)

 $b_i = \text{coefficient for regressor } i \text{ (output from 3dDeconvolve)}$ 

 $b_0$  = baseline estimate (output from **3dTstat** -mean)

c = threshold value generated from running 3dAutomask -dilate

- → This will be included into 3dDeconvolve in a future release
- ★ Other normalization methods, such as z-score transformations of statistics, can also be used.

#### Data Preparation: Co-Registration (AKA "Spatial Normalization")

- ★ Group analyses are performed on a voxel-by-voxel basis
- ★ All data sets used in the analysis must be aligned and defined over the same spatial domain.
  - → Talairach domain for volumetric data
    - ⇒ Landmarks for the transform are set on high-res. anatomical data using AFNI
    - ⇒ Functional data volumes are then transformed using AFNI interactively or adwarp from command line (use option -dxyz with about the same resolution as EPI data do not use the default 1 mm resolution!)
  - → Standard meshes and spherical coordinate system for surface data
    - Surface models of the cortical surface are warped to match a template surface using Caret/SureFit (<a href="http://brainmap.wustl.edu">http://surfer.nmr.mgh.harvard.edu</a>) or FreeSurfer (<a href="http://surfer.nmr.mgh.harvard.edu">http://surfer.nmr.mgh.harvard.edu</a>)
    - Standard-mesh surface models are then created with **SUMA** (<a href="http://afni.nimh.nih.gov/ssc/ziad/SUMA">http://afni.nimh.nih.gov/ssc/ziad/SUMA</a>) to allow for node-based group analysis using AFNI's programs
  - → Once data is aligned, analysis is carried out voxel-by-voxel or node-by-node
    - ⇒ The percent signal change from each subject in each task/stimulus state are usually the numbers that will be compared and contrasted
    - ⇒ Resulting statistics (voxel-wise or node-wise) can then be displayed in AFNI and/or SUMA

#### Overview of Statistical Testing of Group Datasets with AFNI programs

- ⋆ Parametric Tests:
  - → Assume data are normally distributed (Gaussian)
    - ⇒ 3dttest (paired, unpaired)
    - ⇒ 3danova (or 3danova2 or 3danova3)
    - ⇒ 3dRegAna (regression, unbalanced ANOVA, ANCOVA)
    - ⇒ 3danova4 = Matlab script for one-, two-, three- and four-way ANOVA
- ⋆ Non-parametric analyses:
  - → No assumption of normality
  - → Tends to be less sensitive to outliers (more robust)
    - ⇒ 3dWilcoxon (~t-test paired)
    - ⇒ 3dMannWhitney (~t-test unpaired)
    - ⇒ 3dKruskalWallis (~3dANOVA)
    - ⇒ 3dFriedman (~3dANOVA2)
    - ⇒ Permutation test

  - → In practice, seems to make little difference
    - Probably because number of datasets and subjects is usually small (hard to tell if data is non-Gaussian when only have a few sample points)

- <u>t-Tests</u> [starting easy, but contains most of the ideas]
  - ⋆ Program 3dttest
    - → Used to test if the mean of a set of values is significantly different from a constant (usually 0) or the mean of another set of values.
  - \* Assumptions
    - → Values in each set are normally distributed
    - → Equal variance in both sets
    - → Values in each set are independent ⇒ unpaired t-test
    - → Values in each set are dependent ⇒ paired t-test
  - ★ Example: 20 subjects are tested for the effects of 2 drugs A and B
    - $\rightarrow$  Case 1: 10 subjects were given drug A and the other 10 subjects given drug B.
      - $\Rightarrow$  Unpaired *t*-test is used to test:  $m_A = m_B$ ? (mean response is different?)
      - ⇒ Equivalent to one-way ANOVA with between-subjects design of equal sample size ⇒ can also run 3danova (treating subjects as multiple measurements)
    - → Case 2: 20 subjects were given both drugs at different times.
      - ⇒ Paired *t*-test is used to test:  $m_A = m_B$ ?
    - Case 3: 20 subjects were given drug A.
      - $\Rightarrow$  *t*-test is used to test if drug effect is significant at group level:  $m_A = 0$ ?

#### **Unpaired 2 Sample** *t***-Test: Cartoon Data**

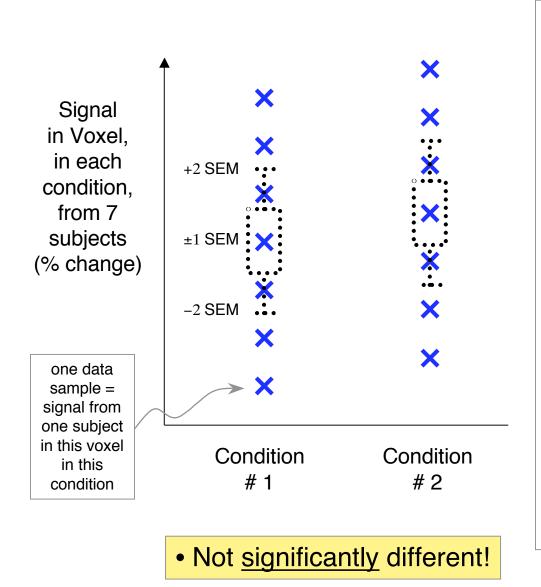

- <u>Condition</u> = some way to categorize data (*e.g.*, stimulus type, drug treatment, day of scanning, subject type, ...)
- <u>SEM</u> = Standard Error of the Mean = standard deviation of sample divided by square root of number of samples
- = estimate of uncertainty in sample mean
- Unpaired *t*-test determines if sample means are "far apart" compared to size of SEM
  - *t* statistic is difference of means divided by SEM

#### Paired t-Test: Cartoon Data

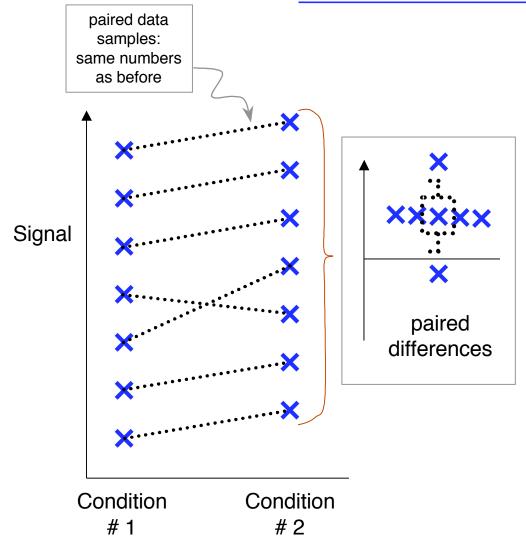

- <u>Paired</u> means that samples in different conditions should be linked together (*e.g.*, from same subjects)
- Test determines if differences between conditions in each pair are "large" compared to SEM of the differences
- Paired test can detect systematic *intra*-subject differences that can be hidden in *inter*-subject variations
- <u>Lesson</u>: properly separating *inter*-subject and *intra*-subject signal variations can be very important!

- Significantly different!
- Condition #2 > #1, per subject

#### 1-Way ANOVA

- ★ Program 3danova
  - → Determine whether treatments (levels) of a single factor (independent parameter) has an effect on the measured response (dependent parameter, like FMRI percent signal change due to some stimulus).
  - ⇒ Examples of *factor*: subject type, task type, task difficulty, drug type, drug dosage, *etc.*
  - → Within a factor are *levels*: different sub-categorizations
    - Example: factor=subject type; level 1=normals, level 2=patients with mild symptoms, level 3=patients with severe symptoms
  - → The various AFNI ANOVA programs differ in the number of factors they allow: **3danova** allows 1 factor, comprising up to 100 levels
- \* Assumptions
  - → Values are normally distributed
  - → No assumptions about relationship between dependent and independent variables (e.g., not necessarily linear)
  - → Independent variables are qualitative
- ★ Can also use 3dttest if there are only two levels
  - → The 1-way **3danova** analysis is a generalization to multiple levels of an unpaired **3dttest** (for generalization of paired, wait for **3danova2**)
- ★ Example: *r* different types of subjects performed the same task in the scanner

| Data from Voxel V             | Factor levels (e.g., subject types) |                   |  |                  |
|-------------------------------|-------------------------------------|-------------------|--|------------------|
|                               | <u>1</u>                            | 2                 |  | <u>r</u>         |
| Measurements                  | Y <sub>1,1</sub>                    | Y <sub>2,1</sub>  |  | Y <sub>r,1</sub> |
| (e.g., percent signal change) | Y <sub>1,2</sub>                    | Y <sub>2,2</sub>  |  | Y <sub>r,2</sub> |
|                               |                                     |                   |  |                  |
|                               | Y <sub>1,n1</sub>                   |                   |  |                  |
|                               |                                     |                   |  | $Y_{r,nr}$       |
|                               |                                     | Y <sub>2,n2</sub> |  |                  |

e.g., Subjects are multiple measurements within each level

Null Hypothesis:  $H_0: m_1 = m_2 = \dots = m_r$ 

i.e., subject type has no effect on mean signal in this voxel

Alternative Hypothesis:  $H_a$ : not all  $m_i$  are equal

i.e., at least one subject type had a different mean FMRI signal

- **3danova** is effectively a generalization of the <u>unpaired</u> *t*-test to multiple columns of data (a further refinement will be introduced with **3danova3**)
  - As such, **3danova** is probably not appropriate when comparing results of different tasks on the same subjects (need a generalization of the <u>paired</u> *t*-test: **3danova2**)
- Difference from doing unpaired t-tests on pairs of columns: variance estimates are all pooled together, increasing the denominatorial degrees of freedom
  - Assumption is that data fluctuations in each column have same variance

#### ANOVA: Which levels had an effect or were different from one another?

- Usually, just knowing that there is a <u>main effect</u> (some of the means are different, but no information about *which* ones) isn't enough, so there is a number of options to let you look for more detail
- Which treatment means (m<sub>i</sub>) are ≠ 0 ?
  - $\rightarrow$  e.g., is the response of subjects in level #3 different from 0 ?
  - → t-statistic with option -mean in 3dANOVA
  - ⇒ Similar to using **3dttest** -**base1 0** (single sample test) to test only the data from those subjects
- Which treatment means are different from each other?
  - $\Rightarrow$  e.g., is the response of subjects in level #3 different from those in level #2?
  - → t-statistic with option -diff in 3danova
  - → Similar to using **3dttest** (unpaired) between the data from these sets of subjects
- Which linear combination of means (*contrasts*) are ≠ 0 ?
  - ⇒ e.g., is the average response of subjects in level #1 different from the combined average of subjects in levels #2 and #3 ?
  - → t-statistic with option -contr in 3dANOVA

#### 2-Way ANOVA: test for effects of two independent factors on measurements

- ★ This is a *fully crossed* analysis: all combinations of factor levels are measured
  - → In particular, if one factor is "subject", then all subjects are tested in all levels of the other factor
  - → Program is limited to <u>balanced designs</u>: Must have same number of measurements in each "cell" (combinations of factor levels)
- ★ Example: Stimulus type for factor A and subject for factor B
  - ► Each subject is a level within factor B (1 measurement per cell)
  - → This is a *fixed effect* × *random effect* model = "mixed effect" model <
- ★ Example: Stimulus type for factor A and drug treatment for factor B
  - ⇒ Each subject is an independent measurement for both factors, all levels
  - → This is a *fixed effect* × *fixed effect* model
  - → If you also want to treat subject as a separate factor, need 3danova3
- ★ Example: Stimulus type for factor A, stimulus day for factor B
  - → With one fixed subject, for a longitudinal study (e.g., training between scan days)
  - → This also is a *fixed effect* × *fixed effect* model
  - → Again, multiple subjects could be treated as independent measurements in **3danova2**, or as a third factor in **3danova3**

see next pages for description of *fixed* and *random effects* 

- Choose between two types of analysis for each factor: <u>fixed</u> and <u>random effects</u>
- <u>Fixed effects factor</u> = differences between levels in this factor are modeled as deterministic differences in the mean measurements (as in **3danova** and **3dttest**)
  - ★ Useful for most categories under the experimenter's control or observation
  - ★ Allows same type of statistics as **3dANOVA**:
    - factor main effect (are all the mean activations of each level in this factor the same?)
    - differences between level pairs (e.g., level #2 same as #3?)
    - more complex contrasts (e.g., average of levels #1 and #2 same as level #3?)
  - $\star$  If both factors are modeled as fixed effects with multiple measurements (e.g., subjects):
    - → Can also test for *interaction* between the factors
      - ⇒ Are there any combinations of factor levels whose means "stick out" [e.g., mean of cell #(A₁,B₂) differs from (#A₁ mean)+(#B₂ mean)]?
      - ⇒ Example: A=stimulus type, B=drug type; then cell #(A<sub>1</sub>,B<sub>2</sub>) is FMRI response (in each voxel) to stimulus #1 and drug #2
      - Interaction test would determine if any individual combination of drug type and stimulus type was abnormal
        - e.g., if stimulus #1 averages a high response, and drug #2 averages no effect on response, but when together, value in cell #(A<sub>1</sub>,B<sub>2</sub>) averages small
        - *i.e.*, Effect of one factor (stimulus) depends on level of other factor (drug)
        - no interaction means the effects of the factors are always just additive
    - → Inter-factor contrasts can then be used to test individual combinations of cells to determine which cell(s) the interaction comes from

- <u>Random effects</u> factor = differences between levels in this factor are modeled as random fluctuations
  - ★ Useful for categories not under experimenter's control or observation
  - ★ In FMRI, is especially useful for subjects; a good rule is

# treat subjects as a separate random effects factor rather than as multiple independent measurements inside fixed-effect factors

- ★ In such a case, usually have 1 measurement per cell (each cell is the combination of a level from the other factor with 1 subject)
  - → This is sometimes called a "repeated measures ANOVA", when we have multiple measurements on each subject (in this case, across different stimulus classes)
- ★ Treating subjects as a random factor in a fully crossed analysis is a generalization of the paired t-test
  - → intra-subject and inter-subject data variations are modeled separately
  - → which can let you detect small intra-subject changes due to the fixed-effect factors that might otherwise be overwhelmed by larger inter-subject fluctuations
- ★ Main effect for a random effects factor tests if fluctuations among levels in this factor have additional variance above that from the other random fluctuations in the data
  - ⇒ e.g., Are inter-subject fluctuations bigger than intra-subject fluctuations?
  - → Not usually very interesting when random factor = subject
- \* It is hard to think of a good FMRI example where both factors would be random
- ★ 3danova2: Usually have 1 fixed factor and 1 random factor = mixed effects analysis

|                          | Data from<br>Voxel V | factor <i>B</i> levels ( <i>e.g.</i> , subject) |                  |     |                  |
|--------------------------|----------------------|-------------------------------------------------|------------------|-----|------------------|
|                          |                      | 1                                               | 2                | ••• | b                |
| Factor A                 | 1                    | Y <sub>111</sub>                                | Y <sub>121</sub> |     | Y <sub>1b1</sub> |
| levels                   |                      | Y <sub>112</sub>                                | Y <sub>122</sub> |     | Y <sub>1b1</sub> |
| ( <i>e.g</i> ., stimulus |                      |                                                 |                  |     |                  |
| type, drug<br>dose,)     |                      | Y <sub>11n</sub>                                | Y <sub>12n</sub> |     | Y <sub>1bn</sub> |
|                          | 2                    | Y <sub>211</sub>                                | Y <sub>221</sub> |     | Y <sub>2b1</sub> |
|                          |                      | Y <sub>212</sub>                                | Y <sub>222</sub> |     | Y <sub>2b1</sub> |
|                          |                      |                                                 |                  |     |                  |
|                          |                      | Y <sub>21n</sub>                                | Y <sub>22n</sub> |     | Y <sub>2bn</sub> |
|                          | •••                  |                                                 |                  |     |                  |
|                          | а                    | Y <sub>a11</sub>                                | Y <sub>a21</sub> |     | Y <sub>ab1</sub> |
|                          |                      | Y <sub>a12</sub>                                | Y <sub>a22</sub> |     | Y <sub>ab1</sub> |
|                          |                      |                                                 |                  |     |                  |
|                          |                      | Y <sub>a1n</sub>                                | Y <sub>a2n</sub> |     | Y <sub>abn</sub> |

**NOTE WELL:** Must have same number of observations ("n") in each cell Can use **3dRegAna** if you don't have the same number of values in each cell (program usage is much more complicated)

#### • 3danova2: A test case

- ★ Michael S. Beauchamp, Kathryn E. Lee, James V. Haxby, and Alex Martin, fMRI Responses to Video and Point-Light Displays of Moving Humans and Manipulable Objects, Journal of Cognitive Neuroscience, 15: 991-1001 (2003).
- ★ Purpose is to study the organization of brain responses to different types of complex visual motion (the 4 levels within factor A) from 9 subjects (the levels within factor B)
- ★ Data from 3 of the subjects, and scripts to process it with AFNI programs, are available in AFNI HowTo #5 (hands-on)
  - → Available for download at the AFNI web site: http://afni.nimh.nih.gov/afni/doc/howto/
  - → If you want all the data, it is at the FMRI Data Center at Dartmouth:
    <a href="http://www.fmridc.org">http://www.fmridc.org</a>
  - → Or at least, it **should** be (but they haven't posted it yet for some reason)

#### Stimuli: Video clips of the following

Human whole-body motion (HM)

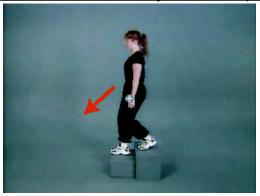

Human point motion (HP)

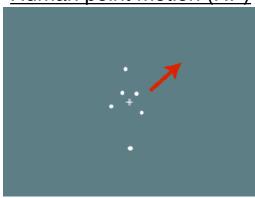

From Figure 1
Beauchamp et al. 03

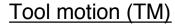

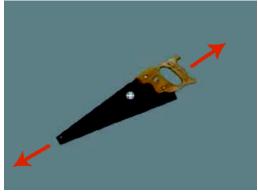

Tool point motion (TP)

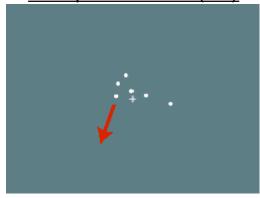

#### **Hypotheses to test**:

- Which areas are differentially activated by any of these stimuli (main effect)?
- Which areas are differentially activated for point motion versus natural motion? (type of image)
- Which areas are differentially activated for human-like versus tool-like motion?
   (type of motion)

Animations (file=beauchamp\_videos.gif)

#### Data Processing Outline

- ★ Image registration with 3dvolreg
- ★ Images smoothed (4 mm FWHM) with 3dmerge
- ★ IRF for each of the 4 stimuli were obtained using 3dDeconvolve
- ★ Regressor coefficients (IRFs) were normalized to percent signal change (using 3dcalc)
- ★ An average activation measure was obtained by averaging IRF amplitude from the 4th through the 10th second of the response (using 3dTstat)
  - → Capturing the positive blood-oxygenation level dependent response but not any post-stimulus undershoot
  - → These activation measures will be the measurements in the ANOVA table
    - After each subject's results are warped to Talairach coordinates, using adwarp program
- \* 3danova2 was carried out with:

Factor A, fixed effects: levels = HM, TM, HP, TP (4 types of stimuli)

Factor B, random effects: levels = 9 subjects

→ 1 measurement per cell

#### • 3danova2 script

```
Specifies mixed effects,
3dANOVA2 -type 3 -alevels 4 -blevels 9
                                                             number of levels in factors
-dset 1 1 ED+tlrc'[0]' -dset 2 1 ED+tlrc'[1]'
-dset 3 1 ED+tlrc'[2]' -dset 4 1 ED+tlrc'[3]'
-dset 1 2 EE+tlrc'[0]' -dset 2 2 EE+tlrc'[1]'
                                                             Specifies inputs
-dset 3 2 EE+tlrc'[2]' -dset 4 2 EE+tlrc'[3]'
                                                             to each cell in
                                                              ANOVA table
-dset 1 9 FN+tlrc'[0]' -dset 2 9 FN+tlrc'[1]'
-dset 3 9 FN+tlrc'[2]' -dset 4 9 FN+tlrc'[3]'
                                                              Output sub-bricks
                                                             with mean activation
-amean 1 TM -amean 2 HM -amean 3 TP -amean 4 HP
                                                               for each A level
                                                               (i.e., each task)
-acontr 1 1 1 1 AllAct
-acontr -1 1 -1 1 HvsT
                                                             Specifies contrast
-acontr 1 1 -1 -1 MvsP
                                                              tests amongst
-acontr 0 1 0 -1 HMvsHP
                                                               various cell
-acontr 1 0 -1 0 TMvsTP
                                                               combinations
-acontr 0 0 -1 1 HPvsTP
-acontr -1 1 0 0 HMvsTM
-acontr 1 -1 -1 1 Inter
                                                             Output sub-brick with factor
-fa StimEffect
                                                                A "main effect" F test
                                                             Name of output dataset
-bucket AvgANOVA
```

#### • **3dANOVA2**: specifying input datasets

```
* 3dANOVA2 -type 3 -alevels 4 -blevels 9

-dset 1 1 ED+tlrc'[0]' -dset 2 1 ED+tlrc'[1]' \
-dset 3 1 ED+tlrc'[2]' -dset 4 1 ED+tlrc'[3]' \
-dset 1 2 EE+tlrc'[0]' -dset 2 2 EE+tlrc'[1]' \
-dset 3 2 EE+tlrc'[2]' -dset 4 2 EE+tlrc'[3]' \
... ...

-dset 1 9 FN+tlrc'[0]' -dset 2 9 FN+tlrc'[1]' \
-dset 3 9 FN+tlrc'[2]' -dset 4 9 FN+tlrc'[3]'
```

|          | Data from Voxel | Factor A levels (stimulus type, fixed effects) |            |            |            |
|----------|-----------------|------------------------------------------------|------------|------------|------------|
|          |                 | TM                                             | НМ         | TP         | HP         |
| levels   | ED              | ED[0]+tlrc                                     | ED[1]+tlrc | ED[2]+tlrc | ED[3]+tlrc |
|          | EE              | EE[0]+tlrc                                     | EE[1]+tlrc | EE[2]+tlrc | EE[3]+tlrc |
| random   | •               | •                                              | •          | •          | •          |
| effects) | FN              | FN[0]+tlrc                                     | FN[1]+tlrc | FN[2]+tlrc | FN[3]+tlrc |

3danova2: specifying which statistics to output

```
3dANOVA2 -type 3 -alevels 4 -blevels 9 ..... \
-amean 1 TM -amean 2 HM -amean 3 TP -amean 4 HP \

-acontr 1 1 1 1 AllAct \
-acontr -1 1 -1 1 HvsT \
-acontr 1 1 -1 -1 MvsP \
-acontr 0 1 0 -1 HMvsHP \
-acontr 1 0 -1 0 TMvsTP \
-acontr -1 1 0 0 HMvsTM \
-acontr 1 -1 -1 1 Inter \

-fa StimEffect \
-bucket AvgANOVA
```

- -amean 1 TM: estimate mean of factor A, level 1 and label it TM in the output dataset
- -acontr: specifies contrast matrix and label in output dataset
  - **1 1 1 1**: all of factor *A*'s levels summed = 0?
  - -1 1-1 1: contrast between human and tools (HM + HP) (TM + TP)
  - **1 1 -1 -1**: contrast between motion and points (HM + TM) (HP + TP)
  - **0 1 0 -1**: contrast between human motion and points (HM HP)

... ...

- -fa StimEffect: F-statistic for main effect of factor A (any differences among stimuli?)
- -bucket AvgANOVA: prefix of output dataset containing statistical results

#### 3danova2: viewing results

- ★ Main effect: Regions showing presence of differences in activation due to changes in stimulus type (which differences must be determined via later contrasts)
  - $\rightarrow$  view **StimEffect** sub-bricks for function and threshold (*F*-stat = 15, p = 10<sup>-5</sup>)
- ★ Factor Means: Activation in response to each category
  - $\rightarrow$  view **TM**, **HM**, etc. sub-bricks (*t*-stat = 10.6, p =  $10^{-10}$ )
  - → all categories appear to activate same areas
- ★ Choose **AllAct** sub-bricks for finding regions activated by at least one of the stimuli
  - → this region of activation is often used to select an ROI which is examined for subtler effects
- ★ Choose **HvsT** (human versus tools) sub-bricks
  - → note small range of *t*-values (subtler effects, if any)
  - ⇒ lower *t*-stat threshold to 4, p ~  $5x10^{-4}$
  - → might want to restrict hypothesis testing to region activated by stimuli
- ★ Look for interactions that might complicate your fairy tale (AKA hypothesis)
  - → view the **Inter** sub-bricks to determine if some areas for which the contrast (TM+HP)—(HM+TP) is significant
  - → Hopefully you'll find few/none, or be prepared to explain such activations

- 3-Way ANOVA: 3danova3 (again, balanced designs only)
  - ★ Read the manual first and understand what options are available
    - → It is important to understand 2-way ANOVA before moving up to the big time show!
  - \* Has several fixed effects and random effects combinations
  - ★ Has new concept: <u>nested design</u> (vs. fully crossed design)
    - Nested design is for use when you have 2 fixed effects factors and 1 random effects factor where the subjects for the random effects factor depend on one of the fixed effect factors; example:
      - ⇒ factor A = subject type; level #1=normal, #2=genotype Q, #3=genotype R
      - ⇒ factor B = stimulus type; levels #1–4=different types of videos
    - → Nested design is a mixture of unpaired and paired tests
      - Will be like "paired" for tests across stimulus type (factor B levels)
      - ⇒ Will be like "unpaired" across subject types (factor A levels)
    - → Fully crossed design is when the subjects are common across the other factors
      - ⇒ As was said before, un-nested design is a generalization of paired *t*-test
    - → Treating the subjects correctly is a crucially important decision
  - ★ Unlike **3danova2**, **3danova3** does not currently allow for arbitrary contrasts between random cells in different factors/different levels

- 4-Way ANOVA: ready to rock-n-roll (for the daring and intrepid)
  - ★ Interactive Matlab script
  - ★ Can run both crossed and nested (i.e., subject nested into gender) design
  - ★ Heavy duty computation + Matlab: expect to take 10s of minutes to hours
  - ★ Same script can also do ANOVA, ANOVA2, and ANOVA3 analyses
  - ★ Includes contrast tests across all factors
  - ★ At present, must have a balanced design with no missing data
    - ⇒ equal number of entries in each cell
    - $\rightarrow$  can be a problem when studying patients (e.g., hard to find some genotypes)
  - ★ Working now to implement more options, such as
    - → ANCOVA (ANOVA plus regression with continuous covariates; *e.g.*, age)
      - ⇒ Recent news: now working!!
    - → unbalanced designs (uneven numbers of entries in cells, or levels in factors)
      - ⇒ Recent news: now working for some cases!
    - → missing data (*e.g.*, some subjects couldn't perform certain tasks)
  - <u>Goal</u>: be a user-friendly alternative to running **3dRegAna** for most complicated analyses of group datasets
  - <u>Goal</u>: once program is stabilized, re-write in C for speed and independence from the commercial product Matlab

### 5 Types of 4-Way ANOVA Now Available!

| $A_F \times B_F \times C_F \times D_F$<br>All factors fixed;<br>fully crossed                                                                           | A,B,C,D=stimulus category, drug treatment, etc. All combinations of subjects and factors exist; Multiple subjects: treated as multiple measurements; One subject: longitudinal analysis                              |
|----------------------------------------------------------------------------------------------------|----------------------------------------------------------------------------------------------------|
| A <sub>F</sub> ×B <sub>F</sub> × C <sub>F</sub> × D <sub>R</sub> Last factor random;  fully crossed                                                     | A,B,C=stimulus category, etc. D=subjects, typically treated as random (more powerful than treating them as multiple measurements) Good for an experiment where each fixed factor applies to <b>all</b> subjects;     |
| B <sub>F</sub> × C <sub>F</sub> × D <sub>R</sub> (A <sub>F</sub> )  Last factor random, and nested within the first (fixed) factor                      | A=subject class: genotype, sex, or disease<br>B,C=stimulus category, etc.<br>D=subjects nested within A levels                                                                                                    |
| B <sub>F</sub> × C <sub>R</sub> × D <sub>F</sub> (A <sub>F</sub> )  Third factor random; fourth factor fixed and nested within the first (fixed) factor | A=stimulus type ( <i>e.g.</i> , repetition number) B=another stimulus category ( <i>e.g.</i> , animal/tool) C=subjects (a common set among all conditions) D=stimulus subtype ( <i>e.g.</i> , perceptual/conceptual) |
| $C_F \times D_R(A_F \times B_F)$ Doubly nested! (The PSFB special)                                                                                      | A, B=subject classes: genotype, sex, or disease C=stimulus category, etc. D=subjects, random with two distinct factors dividing the subjects into finer sub-groups (e.g., A=sex × B=genotype)                        |

#### Further Directions for Group Analysis Research and Software

- In a mixed effects model, ANOVA cannot deal with unequal variances in the random factor between different levels of a fixed factor
  - ★ Example: 2-way layout, factor A=stimulus type (fixed effect), factor B=subject (random effect)
    - → As seen earlier, ANOVA can detect differences in means between levels in A (different stimuli)
    - ⇒ But if the measurements from different stimuli **also** have significantly different variances (*e.g.*, more attentional wandering in one task vs. another), then the ANOVA model for the signal is wrong
    - → In general, this "heteroscedasticity" problem is a difficult one, even in a 2-sample *t*-test; there is no exact *F* or *t*-statistic to test when the means and the variances might differ simultaneously
- Although ANOVA does allow somewhat for intra-subject correlations in measurements, it is not fully general
  - \* Example: 2-way layout as above, 3 stimulus types in factor A; general correlation matrix between the 3 different types of responses is but ANOVA only properly deals with the case  $\rho_{12}=\rho_{13}=\rho_{23}$  (recall we are assuming subject effects are random; this is the correlation matrix for the intra-subject random responses).
- Possible solution: general linear-quadratic minimum variance mixed effects modeling
  - ★ A statistical theory not yet much applied to FMRI data (but it will be, someday)
  - ★ Questions of sample size (number of subjects needed) will surely arise

- Conjunction Junction: What's Your Function?
  - ★ The program **3dcalc** is a general purpose program for performing logic and arithmetic calculations
    - Command line is of the format

- Some expressions can be used to select voxels with values v meeting certain criteria:
  - $\Rightarrow$  Find voxels where  $v \ge th$  and mark them with value=1

expression = 
$$step(v - th)$$
 (result is 1 or 0)

⇒ In a range of values:  $th_{min} \le v \le th_{max}$ 

expression = 
$$step(v - th_{min}) * step(th_{max} - v)$$

⇒ Exact value: *v* = *n* 

expression = equals 
$$(v - n)$$

- Create masks to apply to functional datasets
  - ⇒ Two values both above threshold (*e.g.*, active in both tasks; "conjunction")

# And Now for Something Completely Different

- Regression Analysis: 3dRegAna
  - ★ Simple linear regression:
    - $\rightarrow Y = \beta_0 + \beta_1 X_1 + \varepsilon$
    - where Y represents the FMRI measurement (i.e., percent signal change) and
      X is the independent variable (i.e., drug dose)
  - ★ Multiple linear regression:

$$\rightarrow Y = \beta_0 + \beta_1 X_1 + \beta_2 X_2 + \beta_3 X_3 + \dots + \varepsilon$$

- ★ Regression with qualitative and quantitative variables (ANCOVA)
  - → *i.e.*, drug dose (5mg, 12mg, 23mg, etc.) is quantitative while drug type (Nicotine, THC, Cocaine) or age group (young vs. old) or genotype is qualitative, and usually called dummy (or indicator) variable
- ★ ANOVA with unequal sample sizes (with indicator variables)
- ⋆ Polynomial regression:

$$Y = \beta_0 + \beta_1 X_1 + \beta_2 X_1^2 + \dots + \varepsilon$$

- ★ Linear regression: model is a linear function of its unknowns  $\beta_i$ , NOT its independent variables  $X_i$
- \* Not for fitting time series, use 3dDeconvolve (or 3dNLfim) instead

#### F-test for Lack of Fit (lof)

- ★ If multiple measurements are available (and they should be), a Lack Of Fit (lof) test is first carried out.
  - → Hypothesis:

$$H_0: E(Y) = \beta_0 + \beta_1 X_1 + \beta_2 X_2 + \dots + \beta_{p-1} X_{p-1}$$

$$H_a: E(Y) \neq \beta_0 + \beta_1 X_1 + \beta_2 X_2 + \dots + \beta_{p-1} X_{p-1}$$

- → Hypothesis is tested by comparing the variance of the model's lack of fit to the measurement variance at each point (pure error).
- $\rightarrow$  If  $F_{lof}$  is significant then model is inadequate. STOP HERE.
  - ⇒ Reconsider independent variables, try again.
- $\rightarrow$  If  $F_{lof}$  is insignificant then model appears adequate, so far.
- → It is important to test for the lack of fit:
  - The remainder of the analysis assumes an adequate model is used
  - You will not be visually inspecting the goodness of the fit for thousands of voxels!

- Test for Significance of Linear Regression
  - ★ This is done by testing whether additional parameters significantly improve the fit
    - → For simple case

$$Y = \beta_0 + \beta_1 X_1 + \varepsilon$$

$$H_0$$
:  $\beta_1 = 0$ 

$$H_1: \beta_1 \neq 0$$

→ For general case

$$Y = \beta_0 + \beta_1 X_1 + \beta_2 X_2 + \dots + \beta_{q-1} X_{q-1} + \beta_q X_q + \dots + \beta_{p-1} X_{p-1} + \varepsilon$$

$$H_0$$
:  $\beta_q = \beta_{q+1} = ... = \beta_{p-1} = 0$ 

$$H_a$$
:  $\beta_k \neq 0$ , for some  $k, q \leq k \leq p-1$ 

- → Freg is the F-statistic for determining if the Full model significantly improved on the reduced model
  - NOTE: This F-statistic is assumed to have a central F-distribution. This is not the case when there is a lack of fit

#### 3dRegAna: Other statistics

- ★ How well does model fit data?
  - $\Rightarrow$   $R^2$  (coefficient of multiple determination) is the proportion of the variance in the data accounted for by the model  $0 \le R^2 \le 1$ .
  - $\Rightarrow$  *i.e.*, if  $R^2 = 0.26$  then 26% of the data's variation about their mean is accounted for by the model. So this might indicate the model, even if significant, might not be that useful (depends on what use you have in mind)
    - ⇒ Having said that, you should consider R² relative to the maximum it can achieve given the pure error which cannot be modeled. [cf. Draper & Smith, chapter 2].
- \* Are individual parameters  $\beta_k$  significant?
  - → *t*-statistic is calculated for each parameter
  - → helps identify parameters that can be discarded to simplify the model
- \* R<sup>2</sup> and t-statistic are computed for full (not reduced) model

#### **Examples from Applied Regression Analysis by Draper and Smith (third edition)**

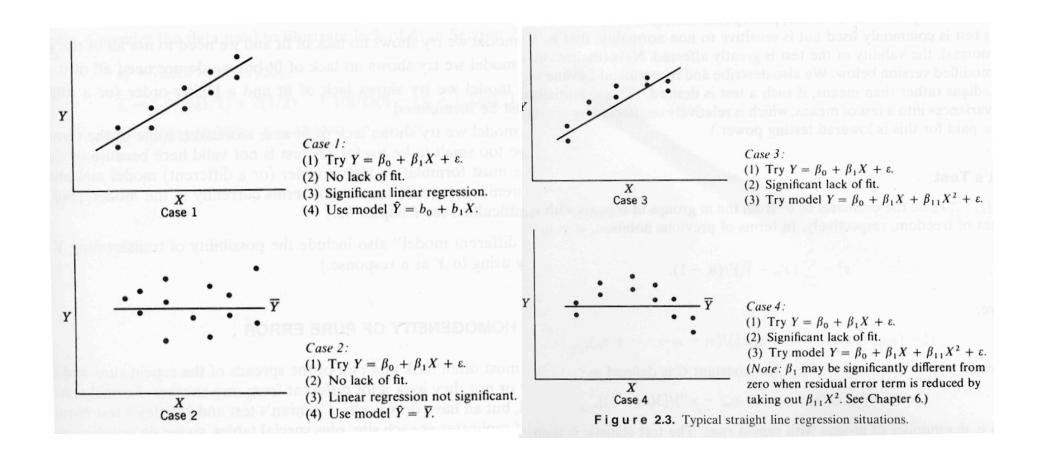

- 3dRegAna: Qualitative Variables (ANCOVA)
  - ⋆ Qualitative variables can also be used
    - → *i.e.*, We're modeling the response amplitude to a stimulus of varying contrast when subjects are either young, middle-aged or old.
    - → X₁ represents the stimulus contrast (quantitative): continuous covariate
    - $\rightarrow$  Create indicator variables  $X_2$  and  $X_3$  to represent age:
      - $\Rightarrow X_2 = 1$  if subject is middle-aged
        - = 0 otherwise
      - $\Rightarrow$  X<sub>3</sub> = 1 if subject is old (*i.e.*, at least 1 year older than Bob Cox)
        - = 0 otherwise
    - → Full Model (no interactions between age and contrast)

$$\Rightarrow Y = \beta_0 + \beta_1 X_1 + \beta_2 X_2 + \beta_3 X_3 + \varepsilon$$

$$E(Y) = \beta_0 + \beta_1 X_1 \qquad for young subjects$$

$$E(Y) = (\beta_0 + \beta_2) + \beta_1 X_1 \qquad for middle-aged subjects$$

$$E(Y) = (\beta_0 + \beta_3) + \beta_1 X_1 \qquad for old subjects$$

→ Full Model (with interactions between age and contrast)

$$\Rightarrow Y = \beta_0 + \beta_1 X_1 + \beta_2 X_2 + \beta_3 X_3 + \beta_4 X_2 X_1 + \beta_5 X_3 X_1 + \varepsilon$$

$$E(Y) = \beta_0 + \beta_1 X_1 \qquad \text{for young subjects}$$

$$E(Y) = (\beta_0 + \beta_2) + (\beta_1 + \beta_4) X_1 \qquad \text{for middle-aged subjects}$$

$$E(Y) = (\beta_0 + \beta_3) + (\beta_1 + \beta_5) X_1 \qquad \text{for old subjects}$$

★ Will be easier to run analysis in Matlab script for 3dANOVA4, when ready!

- 3dRegAna: ANOVA with unequal samples
  - ★ 3danova2 and 3danova3 do not allow for unequal samples in each combination of factor levels
    - → Can use 3dRegAna to look for main effects and interactions
    - → The analysis method involves the use of indicator variables so it is practical for small for small number (~3) of factor levels
  - ⋆ Details are in the 3dRegAna manual
    - → method is significantly more complicated than running ANOVA; you must understand the math
    - ⇒ avoid this, if you can, especially if you have more than 4 factor levels or more than 2 factors
    - → Interactions hard to interpret, and contrast tests unavailable
  - ★ Will be easier to run analysis in Matlab script for 3dANOVA4, when ready!